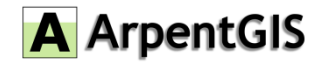

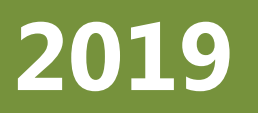

**Version 6.5 Révision A JANVIER 2019**

# **ARPENTGIS-ANDROID**

## **NOTES DE VERSION**

Ce document est à titre informatif uniquement et ne constitue pas un contrat ou une offre spécifique. D3E Electronique n'offre aucune garantie et n'assume aucune obligation ou responsabilité concernant les informations incluses dans le présent document.

©2019, D3E Electronique

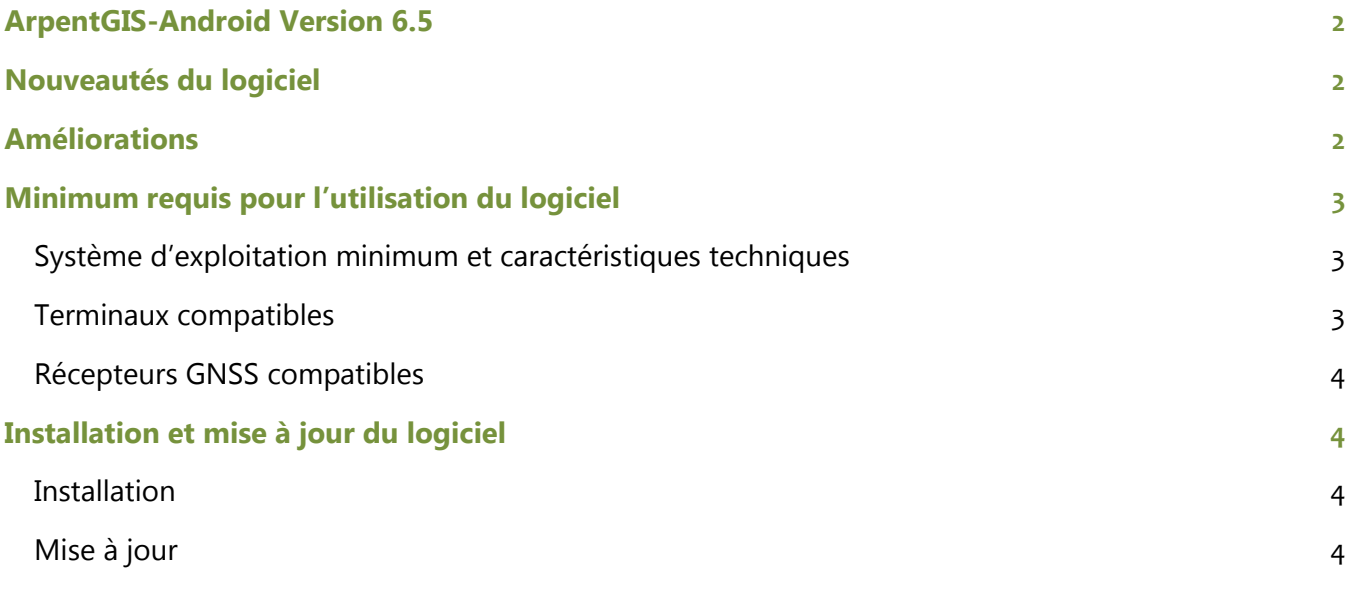

## <span id="page-2-0"></span>**ArpentGIS-Android Version 6.5**

Ces notes de version contiennent les informations utiles sur la version 6.5 du logiciel ArpentGIS-Android.

ArpentGIS-Android est un logiciel de collecte de données SIG et Topographiques pour enrichir des bases de données SIG ou pour compléter des plans de récolement.

Ce logiciel est compatible avec les plateformes Android (version 5.0 minimum) et est compatible avec de nombreux smartphones ou tablettes fonctionnant sous Android.

L'interface du logiciel est simple et ergonomique et permet en peu de clics de créer un projet et de collecter de nombreuses données en utilisant le récepteur interne de la plateforme utilisée ou un récepteur externe notamment lorsqu'il s'agit d'atteindre des précisions centimétriques.

## <span id="page-2-1"></span>**Nouveautés du logiciel**

Cette version propose les nouveautés suivantes :

- Affichage d'étiquettes sur la carte. Le paramétrage est réalisé via ArpentGIS-Expert et un choix se fait dans ArpentGIS-Android pour afficher :
	- o L'attribut choisi pour l'étiquette seulement
	- o L'attribut choisi pour l'étiquette ET le nom de l'objet
	- o Pas d'étiquette affichée
- Pour les utilisateurs de l'antenne Catalyst ajout des satellites GPS, GLONASS ou GALILEO vus/utilisés
- Limitation de la saisie de données dans les champs texte à 254 caractères
- Suite au changement de politique appliquée par Google, les données d'arrière-plan Google Maps Route et Google Maps Satellite ne sont plus disponibles
- L'application est désormais compatible uniquement avec les terminaux sous Android 5.0 et sup.
- Compatibilité avec les terminaux et récepteurs Trimble Nomad 5 et Trimble TDC150

## <span id="page-2-2"></span>**Améliorations**

Cette version améliore/corrige les éléments suivants :

- Modification de la sélection du système de coordonnées avec option pour sélectionner le système en entrant le code EPSG ou en entrant les premières lettres du système
- Modification de la sélection du modèle de Géoïde avec option pour sélectionner le système en entrant les premières lettres du modèle
- Ajout de balises complémentaires pour la gestion des hauteurs d'antenne
- Ajout d'une balise pour l'identification de la version du logiciel utilisé
- Pour les appareils fonctionnant en mode MOCK à l'aide du logiciel SPace, les informations suivantes sont désormais disponibles :
	- o Nombre de satellites
	- o Etat de correction
	- o PDOP
- Correction du problème de navigation avec l'antenne Catalyst sans utilisation de la boussole du terminal
- Correction du message indiquant un problème de connexion avec un télémètre laser TP360B. Le message est désormais plus explicite
- Correction d'un problème qui dans certains cas conservait les informations de simple déport pour des points non déportés
- Correction d'un problème qui pouvait dans certains cas ajouter un saut de ligne dans les champs attributaires
- Correction d'un problème qui pouvait dans certains cas corrompre l'affichage d'objets surfaciques après modification de l'un des sommets de l'objet
- Amélioration continue et optimisation des performances

## <span id="page-3-0"></span>**Minimum requis pour l'utilisation du logiciel**

#### <span id="page-3-1"></span>**Système d'exploitation minimum et caractéristiques techniques**

ArpentGIS-Android est compatible avec les appareils Android fonctionnant avec Android 5.0 minimum.

#### <span id="page-3-2"></span>**Terminaux compatibles**

ArpentGIS-Android a été installé et fonctionne sur les terminaux suivants. Cette liste est non-exhaustive. Toutefois pour les terminaux non listés il est possible que des paramétrages spécifiques soient à appliquer.

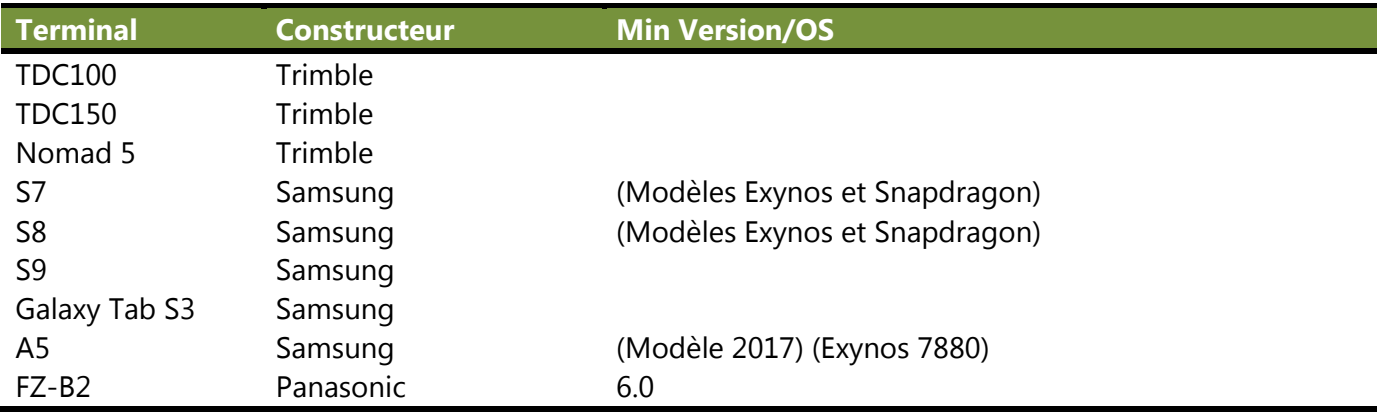

La liste des appareils compatibles avec l'antenne Catalyst (liste non-exhaustive) est disponible sur le site du constructeur : *<https://catalyst.trimble.com/devicelist.htm>*

#### <span id="page-4-0"></span>**Récepteurs GNSS compatibles**

ArpentGIS-Android a été installé et fonctionne sur les récepteurs suivants. Cette liste est nonexhaustive. Toutefois pour les récepteurs non listés il est possible que des paramétrages spécifiques soient à appliquer.

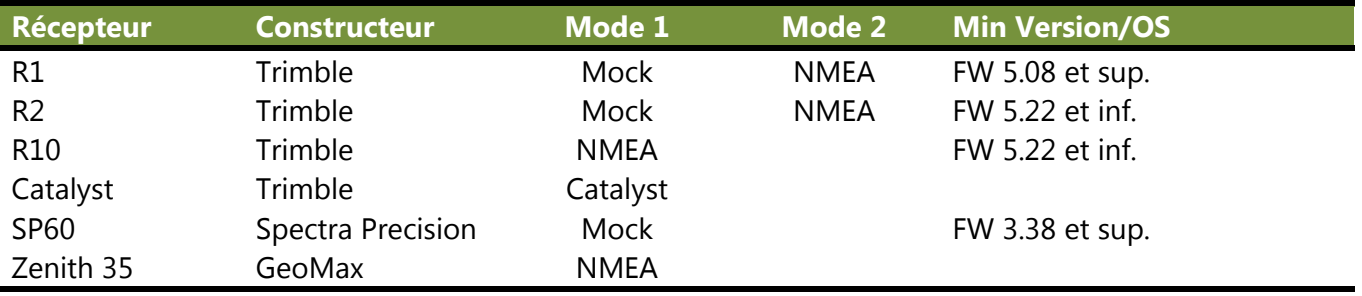

## <span id="page-4-1"></span>**Installation et mise à jour du logiciel**

#### <span id="page-4-2"></span>**Installation**

Pour une installation de l'application il est possible d'utiliser les méthodes suivantes :

- Via le Play Store de Google, dans la zone de recherche, entrer « ArpentGIS » et cliquer sur « Installer » pour installer l'application sur le terminal
- Via un fichier APK téléchargeable à l'adresse suivante : *[http://www.d3egps.com/arpentgis\\_public/arpentgis.android.65.apk](http://www.d3egps.com/arpentgis_public/arpentgis.android.65.apk)* Attention : l'application ne sera pas mise à jour automatiquement en utilisant cette méthode d'installation. Les mises à jour devront également être réalisées par l'utilisation de fichier APK.

#### <span id="page-4-3"></span>**Mise à jour**

Pour la mise à jour de l'application il est possible d'utiliser les méthodes suivantes :

- Via le Play Store de Google, dans la zone de recherche, entrer « ArpentGIS » et cliquer sur « Mettre à jour » pour mettre à jour l'application sur le terminal
- Via un fichier APK téléchargeable à l'adresse suivante : *[http://www.d3egps.com/arpentgis\\_public/arpentgis.android.65.apk](http://www.d3egps.com/arpentgis_public/arpentgis.android.65.apk)* Après téléchargement du fichier APK, le copier dans le terminal et cliquer sur le fichier afin d'installer la mise à jour sur l'appareil.

Attention : l'application ne sera pas mise à jour automatiquement en utilisant cette méthode. Les mises à jour suivantes devront également être réalisées par l'utilisation de fichier APK.